# 2. 縦スクロールSTG作成

酒井 貴大 高野 真一

谷本 敦則 水島 貴彦

#### 1.研究概要

Microsoft Visual C++ というプログラミン グ言語を用いて縦スクロール STG(シューテ ィングゲーム)を作成し,ゲームの作り方を 研究する。

## 2.研究の具体的内容

 ゲームの制作には,プログラムの作成,音 楽の作成,絵の作成の 3 つの作業を並行して 行った。

(1)プログラムの作成

 ソースコードをインターネットや本にあっ たサンプルプログラムを元に,自分たちで考 えたステージ等の仕様に合わせて書き加え作 成した。

 また,ライブラリには DX ライブラリを使用 した。

# ※DX ライブラリとは

Windows OS でのゲームソフトの開発に必 ず付いて回る DirectX や Windows 関連のプ ログラムを使い易くまとめた形で利用できる ようにした C++言語用の 2D ゲームライブラリ のことである。

プログラムの概要

### A. 初期化

ゲーム起動時に,ゲームで使用する関数等 の初期設定を行う。また,セーブデータ,グラ フィック,BGM のロードもここで行う。

#### B. タイトル画面のプログラム

ステージを選択して,ゲームをスタートす るかゲームを終了するか選択できるようにす る。

C. メイン処理のプログラム

ゲーム開始時に最初に呼び出されるメイン 処理のプログラムで,func\_state という変数 と switch 関数でタイトルメニューの表示や ゲームの処理などの分岐を行っている(図1)。 他にも,

- ・384×448 ピクセル四方のステージを作り, その中でキャラクターを自由に動けるよ うにする。
- ・キャラクター,弾などの描画処理を行う。
- ・敵キャラと弾の軌道を三角関数や乱数を 使用して設定する。
- ・ボスキャラを出現させる。
- ・背景を裏でスクロールさせ,BGM を流す。
- ・一時停止できるようにする。

などの処理を行っている。

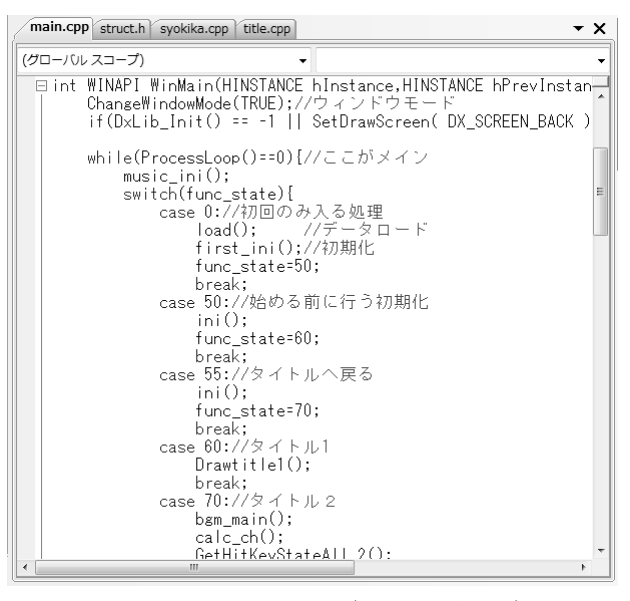

図1 ソース画面(メイン処理)

D. Excel を使用した敵の設定

敵キャラの出現させる時間,動き方,敵 の種類などの情報を Excel で設定した。

「/」で始まっている部分は,プログラム で読み込まれない,コメントの部分になっ ているので,読み込まれるのは数値のデー タだけとなっている(図2)。

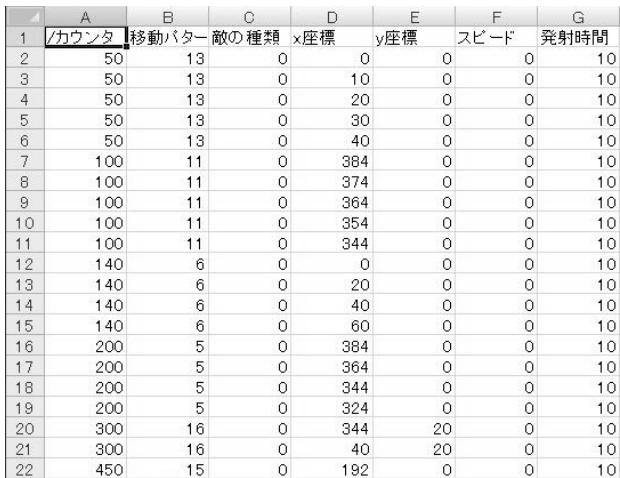

図2 敵キャラの設定(Excel)

(2)音楽の作成

音楽作成には,Domino というソフトを使用 した。

このソフトは,ピアノロールをメインとし た MIDI 専用の音楽編集ソフトである。

左に鍵盤があり,鳴らしたい音に音符を置 いていき作曲をしていくので,DTM 初心者向 けのソフトの一つでもある(図3)。

ピアノの音だけでなく,ギターやベースな どさまざまな音を鳴らすことも出来る。

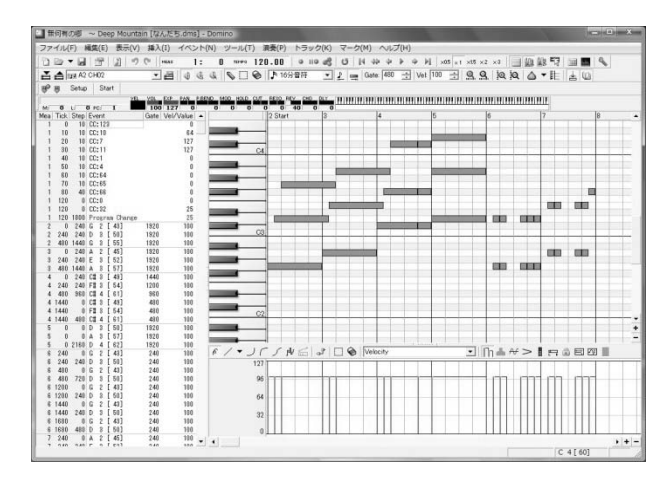

図3 音楽作成(Domino)

また,効果音作成には, Kanawave というソフ トを使用した。

このソフトは擬音や言葉などの文字から音を 作成できる,ユニークな発想の効果音エディ タ。

作りたい音のイメージで文字をいれていき音 の高さや抑揚を変えて気に入ったら wave で 保存する。(図4)

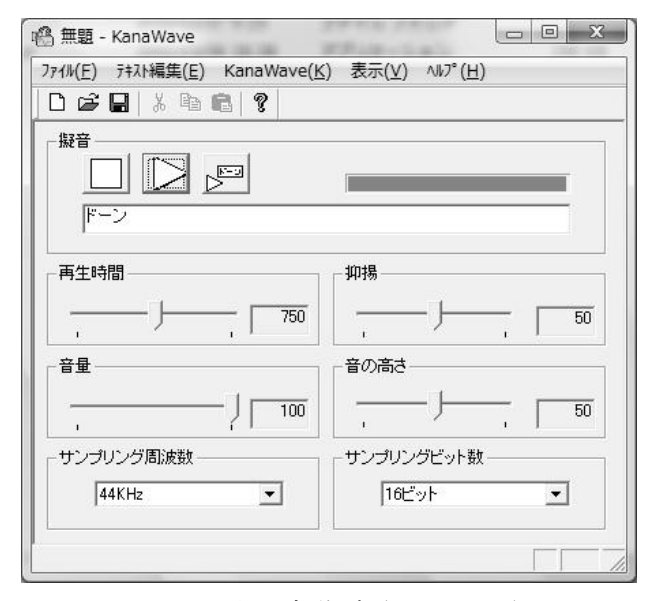

図4 効果音作成(Kanawave)

(3)絵の作成

ドット絵・背景・枠組み等の作成には PictBear と Adobe Photoshop Elements 7 と いうソフトを使用した。

ドット絵の作成は主に PictBear を使い,背 景・枠組みの作成には主に Photoshop を用い た。

これらのソフトはドットでの編集が可能で とても細かい編集ができる。

PictBear は,フリーソフトだが背景を透過 させることができるなど様々な機能がある (図5)。

Photoshop は,ドット単位での編集が可能 なほか,グラデーション等の特殊な加工が簡 単にできる(図6)。

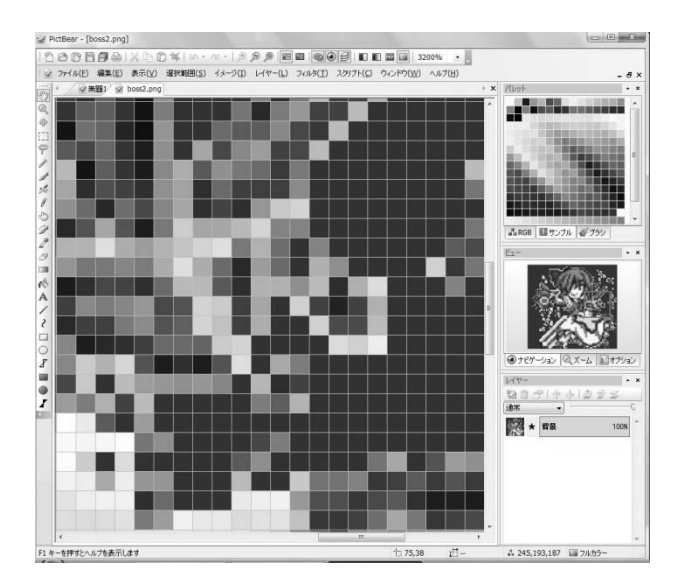

図5 ドット絵の作成(PictBear)

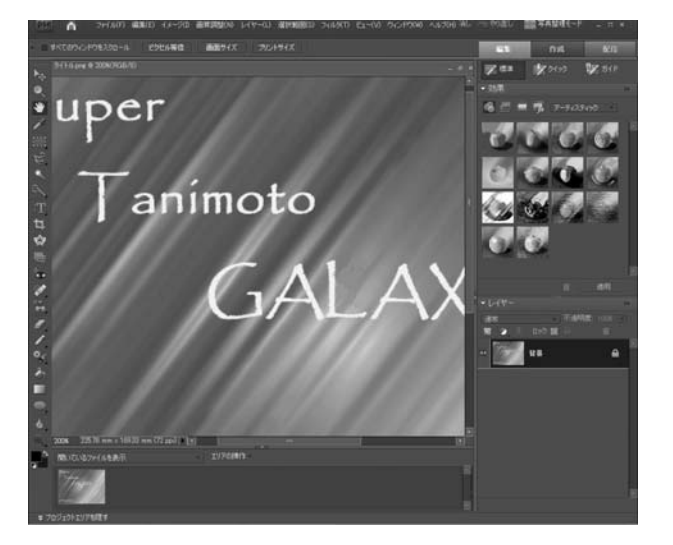

図6 背景・枠組みの作成(Photoshop)

完成した STG の操作方法を示す。

(4)操作説明

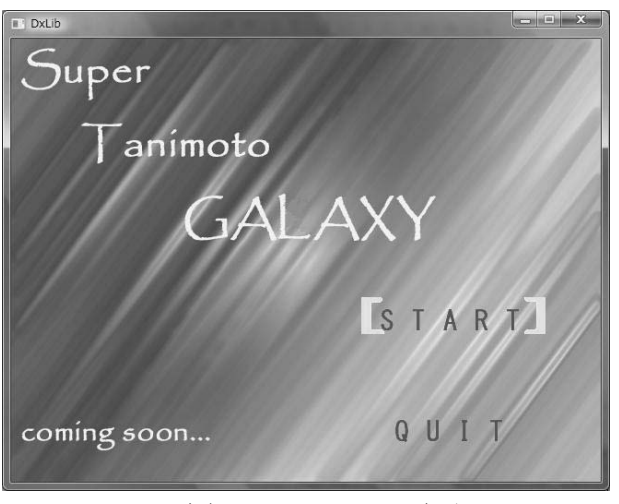

図7 メニュー画面

A.遊び方

 タイトル画面の「START」にカーソルを合 わせて「Z」キーを押す(図7)。

ステージを選択する。

 キャラクターを操作し,敵の攻撃をよけ ながらショットを撃ち、敵を倒していく (図8)。

 ステージの最後に出てくるボスを倒すと ゲームクリアとなる。

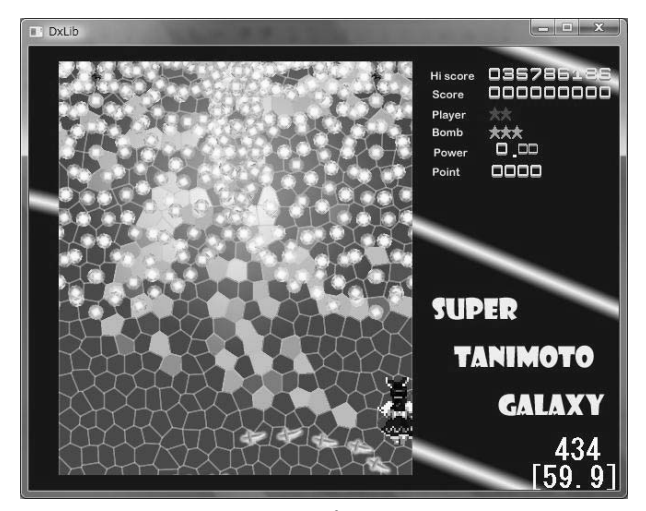

図8 プレイ画面

- B.入力キーの説明
	- ・カーソルキー:移動
	- ・「Z」キー:ショット、決定
	- ・「X」キー:ボム、キャンセル
	- ・「Shift」キー:低速
	- ・「Esc」キー:一時停止

3.研究のまとめ

・酒井(プログラム担当)

今回作成したゲームのプログラムは, STG を作成するための C++言語の参考書やサイト に公開されているプログラムのソースを参考 に,自分たちが実装しようとしている内容を 実現させるために,努力した。

公開されているプログラムのソースは、あ る程度説明されていたがそれぞれがどのよう に作用しているかなどわからなかったためそ こを理解するのに苦労した。

また複数のサンプルプログラムを参考にし て作成したため,宣言の仕方の違いなどが多 く,それを統一したりバグを一つ一つ取り除 くのが大変だった。

本研究で,いままで以上にプログラミング の知識や技術を身に付けることができた。

なので,本研究で身につけたことを,進学 後も活かしていきたいと思う。

・高野(プログラム担当)

 ゲームプログラミングは複雑でややこしか ったが、授業で習った知識と、Web サイトを 参考にしてなんとか作業を進めることが出来 た。

 僕自身はあまり作業が出来なかったが、そ の分、発表用プレゼンテーションを作成した り、班の報告書を作成することにより班に貢 献できたと思う。

 あと,Word 2007 に慣れることができ,ス ムーズに原稿を作成することができるように なったのでよかった。

・水島(音楽担当)

僕は今回初めて DTM というものを経験した。

左に鍵盤があり鳴らしたい音に音符を置い ていき作曲をしていくので理解しやすかった が,やはり簡単に曲が作ることは出来なかっ た。

なので,まず自分の好きな BGM の耳コピから やっていった。

それでもとても難しくひとつずつしっかり 聞いて音符を置いていった。

最後には何曲か作っていくことが出来まし たが基本的に耳コピで作った曲がメインにな った。

しかし,普段使わないソフトを使用したの でとても良い経験になったと思う。

・谷本(ゲームグラフィック担当) ゲームグラフィックの作成は細かい作業が 多く、難しかった。

特に、キャラクターの加工に力を入れた。 今回の課題研究では初めて使うソフトがほと んどで、最初は画像の作り方すらあまりわか らない状態だったが、使っていくうちに画像 に対して様々な処理や加工ができることが分 かった。

本研究を通して、画像編集・作成の大変さ を学ぶことができた。

4.参考文献

- ・松浦 健一郎/司 ゆき 著
- 「弾幕 最強のシューティングゲームを作 る!」

・作者 Dixq

「C 言語何でも質問サイト」

URL:http://dixq.net/index.html

- ・作者 山田 巧
- 「DX ライブラリ置き場」
- URL:http://homepage2.nifty.com/natupaji/ DxLib/
- ・作者 河合 章悟 「Kanawave」 URL:http://www.vector.co.jp/soft/win95/a rt/se232653.html
- ・作者 Takabo Soft

「Domino」

URL:http://takabosoft.com/domino

・作者 フェンリル(株) 「PictBear」

URL:http:/www.fenrir.co.jp/pictbear/